# **A. Userguide**

## **A.1 Introduction**

The Subtraction prototype contains the implementations of the subtraction algorithms and classes to test them. The prototype reads a UML model from a given XMI-File. The user can choose the following options:

- specify a set of model elements for
	- **–** identifying dependent model elements or
	- $-$  deleting them from the model<sup>1</sup>;
- specify a set of OCL constraints on the UML model and
	- **–** remove undefined parts,
	- **–** normalize them to Conjunctive Normal Form or
	- **–** duplicate them.

For any kind of comment, hint or bug report please contact vera.kiessling@stud.unikarlsruhe.de.

<sup>&</sup>lt;sup>1</sup>The elements are only removed from the model in memory, the XMI-File remains untouched!

#### **A.2 Installation**

- 1. Please make sure the version of your installed jdk is at least 1.4 and the java command is available at command line.
- 2. Additionally to the file Subtraction.zip you need the third-party jar packages:
	- **jmi.jar** from Sun Microsystems, available at http://java.sun.com/products/jmi/index.jsp,
	- **openide.jar** from the project Openide from Netbeans, available at http://openide.netbeans.org, and
	- **jmiutils.jar, mdrapi.jar, mof.jar, nbmdr.jar** from the project MDR from Netbeans, available at http://mdr.netbeans.org.
- 3. Extract Subtraction.zip to a new folder testfolder.

testfolder contains now

- folder constraints containing all OCL constraints to create,
- a folder repository with files for the repository,
- EmployeeModel.xmi, the example UML model,
- elementsToRemove.txt, a text file with the model elements to delete,
- userguide.pdf,
- CreateConstraint.java, the interface all constraints have to implement and
- howto.txt, a text file containing the command text to start the example.
- 4. Copy the third-party jar packages to testfolder.

#### **A.3 How to execute the tests**

- 1. Make sure the classpath contains the path to testfolder and all contained JAR-Files.
- 2. Open a shell and change the directory to testfolder.
- 3. Execute the following command in the commandline:

java subtraction.test.<nameOfTest> <xmi-file> (<elementsToRemove.txt>) [-v]

- $\langle$   $\langle$   $\langle$   $\rangle$   $\langle$   $\rangle$
- $\langle \mathit{zmi}\text{-file}\rangle$  is the name of the UML model XMI-File.
- elementsToRemove.txt is the file containing all elements to remove from the UML model. This parameter is only needed with SubtractionTest, Remove-UndefinedTest and DeletionTest.
- The -v stands for verbose output and is optional.

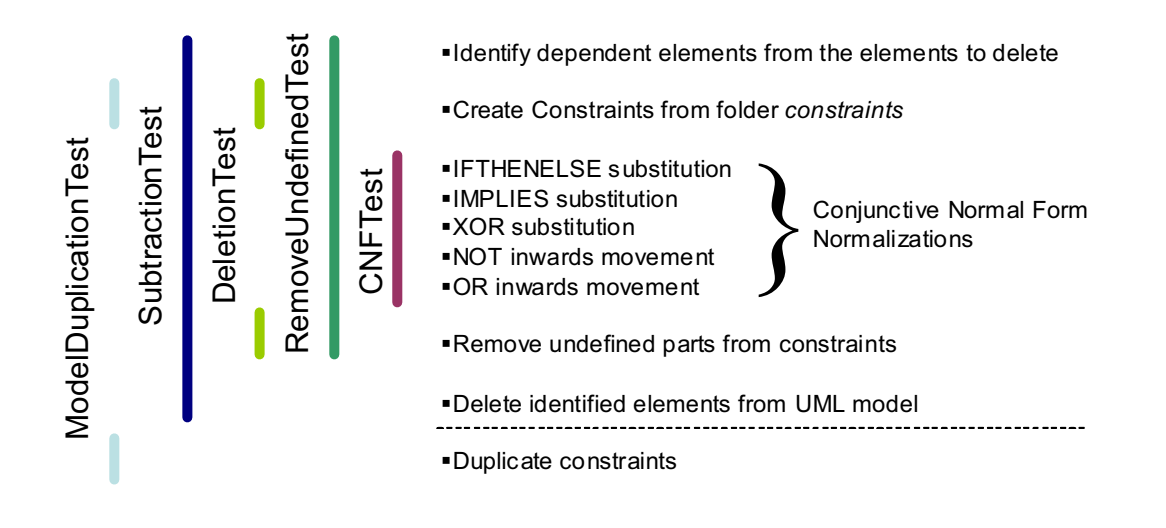

Figure A.1: Overview of available tests

For example the following command executes SubtractionTest with the EmployeeModel example and verbose output:

```
java -cp .;Subtraction.jar;
mof.jar;jmi.jar;mdrapi.jar;openide.jar;jmiutils.jar;mof.jar;nbmdr.jar
subtraction.test.SubtractionTest EmployeeModel.xmi file.txt -v
```
## **A.4 How to create own examples**

- 1. Create a XMI-File of your UML model (e.g. with Poseidon for UML, available at http://www.gentleware.com).
- 2. Copy the XMI-File to testfolder.
- 3. Modify the entries in elementsToRemove.txt. The format of the entries is: (Please not that the additional <Classifier> entries were added for higher performance within the search of the element)

| element          | file entry                                                                                |
|------------------|-------------------------------------------------------------------------------------------|
| Classifier       | $Classifier <$ name $>$                                                                   |
| AssociationClass | $\Lambda$ ssociationClass <name> <dependentclassifier></dependentclassifier></name>       |
| Package          | Package $\langle$ name $\rangle$                                                          |
| Association      | $\Lambda$ ssociation $\langle$ name $\rangle$ $\langle$ DependentClassifier $\rangle$     |
| AssociationEnd   | $\Lambda$ ssociationEnd <name> &lt;<math>\Lambda</math>correspondingClassifier&gt;</name> |
| Attribute        | $\text{Attribute} < \text{name} > \text{Corresponding}$                                   |

Table A.1: Possible entries of ElementsToRemove.txt

4. Write your own constraints with the Dresden OCL20 package. Sources and documentation are available at http://sourceforge.net/projects/dresden-ocl (cvs modul "OCL20"). The constraints have to implement the interface CreateConstraint.java. Copy the compiled classes to the subfolder constraints.

# **A.5 Example class diagram**

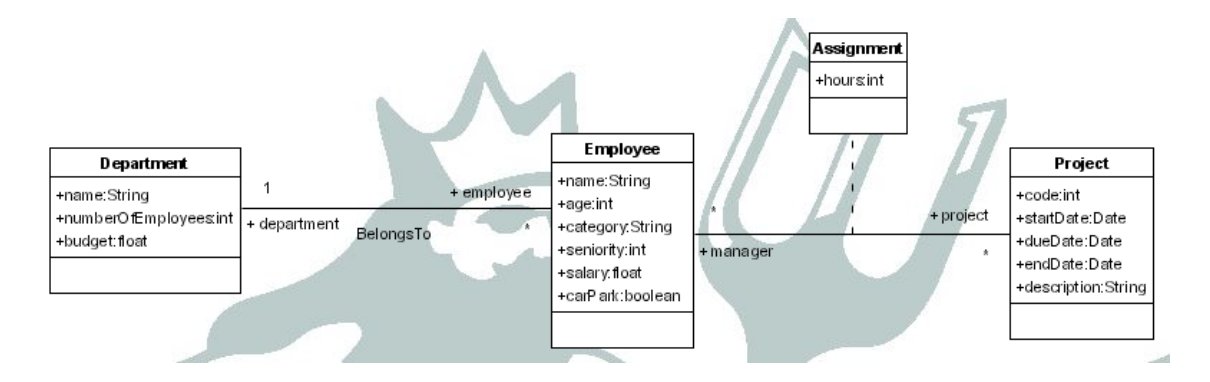

Figure A.2: EmployeeModel class diagram